## **Dell™ E178FP Flat Panel Monitor User's Guide**

#### **About Your Monitor**

Front View Back View Side View Bottom View Monitor specifications Caring for your Monitor

#### Using Your Adjustable Monitor Stand

Attaching the Stand Organizing Your Cables Using the Tilt Removing the Stand

#### Using the OSD

Connecting Your Monitor Using the Front Panel Buttons Using the OSD Using the Dell™ Soundbar (Optional)

#### **Product Specific Problems**

Monitor Specific Troubleshooting Common Problems Product Specific Problems

#### Appendix

FCC Notice (U.S. Only)
CAUTION: Safety Instruction Contacting Dell

#### Notes, Notices, and Cautions

Throughout this guide, blocks of text may be accompanied by an icon and printed in bold type or in italic type. These blocks are notes, notices, and cautions,

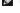

NOTE: A NOTE indicates important information that helps you make better use of your computer.

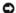

NOTICE: A NOTICE indicates either potential damage to hardware or loss of data and tells you how to avoid the problem.

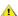

CAUTION: A CAUTION indicates the potential for property damage, personal injury, or death.

Some warnings may appear in alternate formats and may be unaccompanied by an icon. In such cases, the specific presentation of the caution is mandated by regulatory authority

Information in this document is subject to change without notice. © 2007-2008 Dell Inc. All rights reserved.

Reproduction in any manner whatsoever without the written permission of Dell Inc. is strictly forbidden.

Trademarks used in this text: Dell, the DELL logo, Inspiron, Dell Precision, Dimension, OptiPlex, Latitude, PowerEdge, PowerVault, PowerApp, and Dell OpenManage are trademarks of DellInc Microsoft and Windows are registered trademarks of Microsoft Corporation ENERGY STAR is a registered trademark of the U.S. Environmental Protection Agency. As an ENERGY STAR partner, Dell Inc. has determined that this product meets the ENERGY STAR guidelines for energy efficiency.

Other trademarks and trade names may be used in this document to refer to either the entities claiming the marks and names or their products. Dell Inc. disclaims any proprietary interest in trademarks and trade names other than its own.

February 2008 Rev. A02

## **About Your Monitor**

**Dell™ E178FP Flat Panel Monitor User's Guide** 

- Front View
- Back View
- Side View
- Bottom View
- Monitor Specifications
- LCD Monitor Quality & Pixel Policy
- Ocaring for your Monitor

## **Front View**

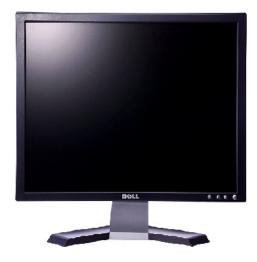

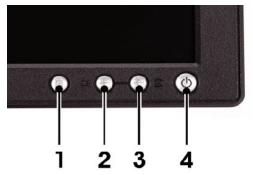

- 1 Menu selection button
- 2 Brightness Contrast / Down(-) button
- 3 Auto-Adjust / Up(+) button
- 4 Power On/Off button with LED indicator

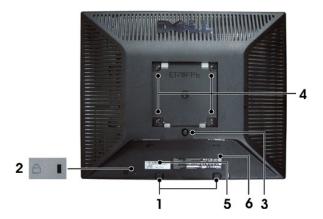

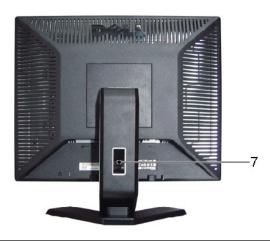

Security lock slot

2 Dell Soundbar mounting brackets

Barcode serial number label 3

Regulatory rating label

Stand removal button

VESA mounting holes ( 100 mm - behind Use to mount monitor.

Cable holder

Attach a lock to secure your monitor.

Attach the optional Dell Soundbar.

Refer to this label if you need to contact Dell for technical support.

List the regulatory approvals.

Press to release the stand.

Help organize cables by passing them through the holder.

## **Side View**

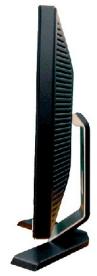

Right side

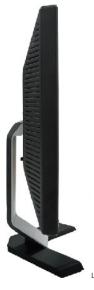

Left side

# **Bottom View**

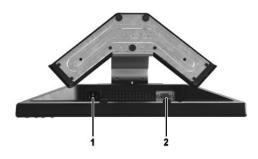

- 1 AC power cord connector
- 2 VGA connector

# **Monitor Specifications**

## General

Model number E178FP

#### Flat Panel

Screen type Active matrix - TFT LCD

Screen dimensions 17 inches (17-inch diagonal viewable image size)

Preset display area:

 Horizontal
 337.9 mm (13.3 inches)

 Vertical
 270.3 mm (10.6 inches)

 Pixel pitch
 0.264 mm x 0.264 mm

Viewing angle 160° (vertical) typ, 160° (horizontal) typ

Luminance output 300 cd/m ²(typ)

Contrast ratio 800:1 (typ)

Faceplate coating Anti-glare with hard-coating 3H

Backlight 4 CCFLs backlight

Response Time 5 ms typical (Black to White)

#### Resolution

Horizontal scan range 30 kHz to 81 kHz (automatic)

Vertical scan range 56 Hz to 76 Hz

Optimal preset resolution 1280 x 1024 at 60 Hz

Highest preset resolution 1280 x 1024 at 75 Hz

## **Preset Display Modes**

The following table lists the preset modes for which Dell guarantees image size and centering:

| Display Mode      | Horizontal<br>Frequency (kHz) | Vertical Frequency<br>(Hz) | Pixel Clock<br>(MHz) | Sync Polarity<br>(Horizontal/Vertical) |
|-------------------|-------------------------------|----------------------------|----------------------|----------------------------------------|
| VGA, 720 x 400    | 31.5                          | 70.1                       | 28.3                 | -/+                                    |
| VGA, 640 x 480    | 31.5                          | 60.0                       | 25.2                 | -/-                                    |
| VESA, 640 x 480   | 37.5                          | 75.0                       | 31.5                 | -/-                                    |
| VESA, 800 x 600   | 37.9                          | 60.3                       | 40.0                 | +/+                                    |
| VESA, 800 x 600   | 46.9                          | 75.0                       | 49.5                 | +/+                                    |
| VESA, 1024 x 768  | 48.4                          | 60.0                       | 65.0                 | -/-                                    |
| VESA, 1024 x 768  | 60.0                          | 75.0                       | 78.8                 | +/+                                    |
| VESA, 1152 x 864  | 67.5                          | 75.0                       | 108.0                | +/+                                    |
| VESA, 1280 x 1024 | 64.0                          | 60.0                       | 108.0                | +/+                                    |
| VESA, 1280 x 1024 | 80.0                          | 75.0                       | 135.0                | +/+                                    |

## **Electrical**

The following table lists the electrical specification:

| Video input signals                    | Analog RGB: 0.7 Volts +/-5%, 75 ohm input impedance                                        |
|----------------------------------------|--------------------------------------------------------------------------------------------|
| Synchronization input signals          | separate horizontal and vertical,<br>3.3V Cmos or 5V TTL level, positive or negative sync. |
| AC input voltage / frequency / current | 100 to 240 VAC / 50-60 Hz / 1.5A (RMS) Max.                                                |
| Inrush current                         | 110V: 30A (Max.)<br>220V: 60A (Max.)                                                       |

#### **Physical Characteristics**

The following table lists the physical characteristics:

Signal cable type D-sub: Detachable, Analog, 15pin, blue connector, attached to the Dimensions (with stand): 380.6 mm (14.98 inches) Height 374.7 mm (14.75 inches) Width 140 mm (5.51 inches) Depth Weight 4.63 kg (10.2 lb) Monitor (Stand and Head) 3.69 kg (8.1 lb) Monitor Flat panel only (VESA Mode) 5.85 kg (12.9 lb) Weight with packaging

#### **Environmental**

The following table lists the environmental limitation:

Temperature:

Operating

5° to 35 °C (41° to 95 °F)

Nonoperating

-20° to 60 °C (-4° to 140° F)

Humidity:
Operating

10% to 80% (noncondensing)

Nonoperating

5% to 90% (noncondensing)

Altitude:
Operating

3,657.6 m (12,000 ft) max

Nonoperating

Nonoperating

12,192 m (40,000 ft) max

## **Power Management Modes**

If you have VESA's DPMS compliance display card or software installed in your PC, the monitor automatically reduces its power consumption when not in use. This is referred to as Power Save Mode. If input from keyboard, mouse or other input devices is detected by the computer, the monitor automatically resumes functioning. The following table shows the power consumption and signaling of this automatic power-saving feature:

|             | Po    | ower Ma | ınagem | ent Definitio | n            |           |
|-------------|-------|---------|--------|---------------|--------------|-----------|
| VESA's Mode | Video | H-sync  | V-sync | Power Used    | Power Saving | LED color |

| ON           | Active  | Yes | Yes | maximum 40W | 0%   | Green |
|--------------|---------|-----|-----|-------------|------|-------|
|              |         |     |     | typical 34W |      |       |
| Power Saving | Blanked | No  | Yes | <=2W        | >80% | Amber |
|              | Blanked | Yes | No  | <=2W        | >80% | Amber |
|              | Blanked | No  | No  | <=2W        | >80% | Amber |
| Switch Off   | Blanked |     |     | <=1W        | >80% | Off   |

NOTE: The  $\underline{\text{OSD}}$  functions only in the normal operation mode. Otherwise one of the following messages  $\overline{\text{will}}$  appear depending upon the selected input.

In Power SaveMode Press computer power button or any key on keyboard or move mouse

Activate the computer and the monitor to gain access to the  $\underline{\text{OSD}}$ .

## **Pin Assignments**

#### **VGA** Connector

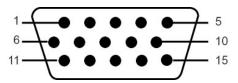

The following table shows pin assignments in the VGA connector:

| Pin<br>Number | 15-pin Side of the<br>Connected Signal Cable |
|---------------|----------------------------------------------|
| 1             | Video-Red                                    |
| 2             | Video-Green                                  |
| 3             | Video-Blue                                   |
| 4             | GND                                          |
| 5             | Self-test                                    |
| 6             | GND-R                                        |
| 7             | GND-G                                        |
| 8             | GND-B                                        |
| 9             | Computer 5V/3.3V                             |
| 10            | GND-sync                                     |
| 11            | GND                                          |
| 12            | DDC data                                     |
| 13            | H-sync                                       |
| 14            | V-sync                                       |
| 15            | DDC clock                                    |

## Plug and Play Capability

You can install the monitor in any Plug and Play-compatible system. The monitor automatically provides the computer system with its Extended Display Identification Data (EDID) using Display Data Channel (DDC) protocols so the system can configure itself and optimize the monitor settings. Most monitor installations are automatic; you can select different settings, if required.

## **LCD Monitor Quality & Pixel Policy**

During the LCD Monitor manufacturing process, it is not uncommon for one or more pixels to become fixed in an unchanging state. The visible result is a fixed pixel that appears as an extremely tiny dark or bright discolored spot. In almost every case, these fixed pixels are hard to see and do not detract from display quality or usability. A display with 1 to 5 fixed pixels is considered normal and within competitive standards. For more information, see Dell Support site at: support.dell.com.

## **Caring for your Monitor**

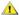

**CAUTION:** Read and follow the <u>Safety Instruction</u> before cleaning the monitor.

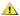

**CAUTION:** Before cleaning the monitor, unplug the monitor from the electrical outlet.

- To clean your antistatic screen, slightly dampen a soft, clean cloth with water. If possible, use a special screen-cleaning tissue or solution suitable for the antistatic coating. Do not use benzene, thinner, ammonia, abrasive cleaners, or compressed air.
   Use a slightly-dampened, warm cloth to clean the plastics. Avoid using detergent of any kind as some detergents leave a milky film on the plastics.
   If you notice a white powder when you unpack your monitor, wipe it off with a cloth. This white powder occurs during the shipping of the monitor.
   Handle your monitor with care as darker-colored plastics may scratch and show white scuff marks more than lighter-colored monitor.
   To help maintain the best image quality on your monitor, use a dynamically changing screen saver and power off your monitor when not in use.

Back to Contents Page

#### Appendix

Dell™ E178FP Flat Panel Monitor User's Guide

- FCC Notice (U.S. Only)
- Contacting Dell

#### FCC Notice (U.S. Only)

FCC Class B

This equipment generates, uses, and can radiate radio frequency energy and, if not installed and used in accordance with the manufacturer's instruction manual, may cause interference with radio and television reception. This equipment has been tested and found to comply with the limits for a Class B digital device pursuant to Part 15 of the FCC Rules.

This device complies with Part 15 of the FCC Rules. Operation is subject to the following two conditions:

- 1 This device may not cause harmful interference
- 2 This device must accept any interference received, including interference that may cause undesired operation.

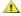

NOTICE: The FCC regulations provide that changes or modifications not expressly approved by Dell Inc. could void your authority to operate this equipment.

These limits are designed to provide reasonable protection against harmful interference in a residential installation. However, there is no guarantee that interference will not occur in a particular installation. If this equipment does cause harmful interference with radio or television reception, which can be determined by turning the equipment off and on, you are encouraged to try to correct the interference by one or more of the following measures:

- Reorient the receiving antenna
- Relocate the system with respect to the receiver.
- Move the system away from the receiver.
  Plug the system into a different outlet so that the system and the receiver are on different branch circuits.

If necessary, consult a representative of Dell Inc. or an experienced radio/television technician for additional suggestions

The following information is provided on the device or devices covered in this document in compliance with the FCC regulations:

- 1 Product name: E178FP
- 1 Model number: E178FPb
- 1 Company name:

Dell Inc

Worldwide Regulatory Compliance & Environmental Affairs One Dell Way

Round Rock.TX 78682 USA 512-338-4400

## **CAUTION: Safety Instruction**

CAUTION: Use of controls, adjustments, or procedures other than those specified in this documentation may result in exposure to shock, electrical hazards, and/or mechanical hazards.

Read and follow these instructions when connecting and using your computer monitor:

- 1 To help avoid damaging your computer, be sure that the voltage selection switch on the power supply for the computer is set to match the alternating current (AC) power available at your location:
  o 115 volts (V)/60 hertz (Hz) in most of North and South America and some Far Eastern countries such as Japan, South Korea (also 220 volts (V)/60

hertz (Hz)), and Taiwan.

o 230 volts (V)/50 hertz (Hz) in most of Europe, the Middle East, and the Far East.

Always be sure that your monitor is electrically rated to operate with the AC power available in your location.

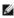

NOTE: This monitor does not need or have a voltage selection switch for setting the AC voltage input. It will automatically accept any AC input voltage accc defined in the "Electrical Specifications" section.

- Do not store or use the LCD monitor in locations that are exposed to heat, direct sunlight, or extreme cold
- Avoid moving the LCD monitor between locations with large temperature differences.

  Do not subject the LCD monitor to severe vibration or high impact conditions. For example, do not place the LCD monitor inside a car trunk.

- Do not subject the LCD monitor to severe vibration or high impact conditions. For example, do not place the LCD monitor in locations exposed to high humidity or dusty environment.

  Do not store or use the LCD monitor in locations exposed to high humidity or dusty environment.

  Do not allow water or other liquids to spill on or into the LCD monitor.

  Keep flat panel monitor in room temperature conditions. Excessive cold or hot conditions can have an adverse effect on the liquid crystal of the display.

  Never insert anything metallic into the monitor openings. Doing so may create the danger of electric shock.

  To avoid electric shock, never touch the inside of the monitor. Only a qualified technician should open the monitor case.

  Never use your monitor if the power cable has been damaged. Do not allow anything to rest on the power cable. Keep the power cable away from where people could trip over it.
- where people could trip over it.

  Be sure to grasp the plug, not the cable, when disconnecting the monitor from an electric socket.

  Openings in the monitor cabinet are provided for ventilation. To prevent overheating, these openings should not be blocked or covered. Avoid using the monitor on a bed, sofa, rug, or other soft surface, as doing so may block the ventilation openings in the bottom of the cabinet. If you place the monitor in a bookcase or an enclosed space, be sure to provide adequate ventilation and air flow.

  Place your monitor in a location with low humidity and minimum dust. Avoid places similar to a damp basement or dusty hallway.

  Do not expose the monitor to rain or use it near water (in kitchens, next to swimming pools, etc.). If the monitor accidentally gets wet, unplug it and

- contact an authorized dealer immediately. You can clean the monitor with a damp cloth when necessary, being sure to unplug the monitor first. Place the monitor on a solid surface and treat it carefully. The screen is made of glass and can be damaged if dropped or hit sharply. Locate your monitor near an easily accessible electric outlet. If your monitor does not operate normally in particular, if there are any unusual sounds or smells coming from it unplug it immediately and contact an authorized dealer or service center.
- Do not attempt to remove the back cover, as you will be exposed to an electrical shock hazard. The back cover should only be removed by qualified service personnel.
- High temperatures can cause problems. Don't use your monitor in direct sunlight, and keep it away from heaters, stoves, fireplaces, and other sources

- of heat.

  Unplug the monitor when it is going to be left unused for an extended period of time.

  Unplug your monitor from the electric outlet before any service is performed.

  Hg Lamp(s) inside this product contains mercury and must be recycled or disposed of according to local, state or federal laws. For more information, Go Or contact the electronic industries alliance: <a href="http://www.eiae.org">http://www.eiae.org</a> for more information.

#### **Contacting Dell**

You can contact Dell through the Internet and by phone:

- For support through the web, go to support.dell.com.
- For worldwide support through the web, use the **Choose A Country/Region** menu near the bottom of the page, or see the web addresses listed in the following table.
- 1 For support by e-mail, see the e-mail addresses listed in the following table.

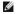

NOTE: Toll-free numbers are for use within the country for which they are listed.

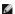

NOTE: In certain countries, support specific to Dell™ XPS™ computers is available at a separate telephone number listed for participating countries. If you do not see a telephone number listed that is specific for XPS computers, you may contact Dell through the support number listed and your call will be routed appropriately.

1 For support by phone, use the phone numbers and codes provided in the following table. If you need assistance in determining which codes to use, contact a local or an international operator.

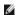

NOTE: The contact information provided was deemed correct at the time that this document went to print and is subject to change

| Country (City)<br>International Access Code<br>Country Code<br>City Code | Service Type                                                                                             | Area Codes,<br>Local Numbers, and<br>Toll-Free Numbers<br>Web and E-Mail Address |
|--------------------------------------------------------------------------|----------------------------------------------------------------------------------------------------|----------------------------------------------------------------------------------|
| Anguilla                                                                 | Online Support                                                                                           | www.dell.com/ai                                                                  |
|                                                                          | E-mail Address                                                                                           | la-techsupport@dell.com                                                          |
|                                                                          | Technical Support,<br>Customer Service, Sales                                                            | toll-free: 800-335-0031                                                          |
| Antigua and Barbuda                                                      | Online Support                                                                                           | www.dell.com.ag                                                                  |
|                                                                          |                                                                                                    | la-techsupport@dell.com                                                          |
|                                                                          | Technical Support,<br>Customer Service, Sales                                                            | 1-800-805-5924                                                                   |
| Aomen                                                                    | Technical Support                                                                                        | toll-free: 0800-105                                                              |
| Country Code:853                                                         | Customer Service<br>(Xiamen, China)                                                                      | 34 160 910                                                                       |
|                                                                          | Transaction Sales<br>(Xiamen, China)                                                                     | 29 693 115                                                                       |
| Argentina (Buenos Aires)                                                 | Online Support                                                                                           | www.dell.com.ar                                                                  |
| International Access Code: 00                                            | E-mail for Desktops and Portables                                                                        | la-techsupport@dell.com                                                          |
| Country Code: 54                                                         | E-mail for Servers and EMC® Storage Products                                                             | la-techsupport@dell.com                                                          |
| City Code: 11                                                            | Customer Service                                                                                         | toll-free: 0-800-444-0730                                                        |
|                                                                          | Technical Support- Dell<br>PowerApp™, Dell<br>PowerEdge™, Dell<br>PowerConnect™, and Dell<br>PowerVault™ | toll-free: <b>0</b> -800-222-0154                                                |
|                                                                          | Technical Support<br>Services                                                                            | toll-free: 0-800-444-0724                                                        |
|                                                                          | Sales                                                                                                    | 0-810-444-3355                                                                   |
| Aruba                                                                    | Online Support                                                                                           | www.dell.com.aw                                                                  |
|                                                                          |                                                                                                    | la-techsupport@dell.com                                                          |
|                                                                          | Technical Support,<br>Customer Service, Sales                                                            | toll-free: 800-1578                                                              |
| Australia (Sydney)                                                       | Online Support                                                                                           | support.ap.dell.com                                                              |
| International Access Code:                                               |                                                                                                    | support.ap.dell.com.contactus                                                    |
| mitornational Access code.                                               |                                                                                                    |                                                                                  |

| 0011                          | Technical Support                                      | I                                        |
|-------------------------------|--------------------------------------------------------|------------------------------------------|
| Country Code: 61              | Technical Support for XPS computers onlycomputers only | toll-free: 1300 790 877                  |
| City Code: 2                  | Home and Home Office                                   | toll-free: 1300-655-533                  |
|                               | Medium and Large<br>Business                           | toll-free: 1800-633-559                  |
|                               | Small Business, Education,<br>Local Government         | toll-free: 1800-060-889                  |
|                               | Customer Service                                       | toll-free: 1300-662-196                  |
| Austria (Vienna)              | Online Support                                         | support.euro.dell.com                    |
| International Access Code:    |                                                        | tech_support_central_europe@dell.com     |
| 900<br>Country Code: 43       | Technical Support for XPS computers onlycomputers only | 08 20 24 05 30 81                        |
| City Code: 1                  | Home/Small Business<br>Sales                           | 08 20 24 05 30 00                        |
| •                             | Home/Small Business Fax                                | 08 20 24 05 30 49                        |
|                               | Home/Small Business<br>Customer Service                | 08 20 24 05 30 14                        |
|                               | Home/Small Business<br>Support                         | 08 20 24 05 30 17                        |
|                               | Preferred<br>Accounts/Corporate<br>Customer Service    | 08 20 24 05 30 16                        |
|                               | Preferred<br>Accounts/Corporate<br>Support             | 08 20 24 05 30 17                        |
|                               | Switchboard                                            | 0820 240 530 00                          |
| Bahamas                       | Online Support                                         | www.dell.com/bs                          |
|                               |                                                        | la-techsupport@dell.com                  |
|                               | Technical Support,<br>Customer Service, Sales          | toll-free: 1-866-874-3038                |
| Barbados                      | Online Support                                         | www.dell.com/bb                          |
|                               |                                                        | la-techsupport@dell.com                  |
|                               | Technical Support,<br>Customer Service, Sales          | 1-800-534-3142                           |
| Belgium (Brussels)            | Online Support                                         | support.euro.dell.com                    |
| International Access Code: 00 | Technical Support for XPS computers onlycomputers only | 02 481 92 96                             |
| Country Code: 32              | General Support                                        | 02 481 92 88                             |
| City Code: 2                  | General Support Fax                                    | 02 481 92 95                             |
|                               | Customer Service                                       | 02 713 15 .65                            |
|                               | Corporate Sales                                        | 02 481 91 00                             |
|                               | Fax                                                    | 02 481 92 99                             |
|                               | Switchboard                                            | 02 481 91 00                             |
| Bermuda                       | Online Support                                         | www.dell.com/bm                          |
|                               |                                                        | la-techsupport@dell.com                  |
|                               | Technical Support,<br>Customer Service, Sales          | 1-877-890-0751                           |
| Bolivia                       | Online Support                                         | www.dell.com/bo                          |
|                               |                                                        | la-techsupport@dell.com                  |
|                               | Technical Support,<br>Customer Service, Sales          | toll-free: 800-10-0238                   |
| Brazil                        | Online Support                                         | www.dell.com/br                          |
| International Access Code: 00 | Customer Service and                                   | BR_TechSupport@dell.com<br>0800 970 3355 |
| Country Code: 55              | Tech Support                                           | 0800 970 3355                            |
| City Code: 51                 | Technical Support Fax                                  | 51 2104 5470                             |
| ony code: 51                  | Customer Service Fax                                   | 51 2104 5480                             |
|                               | Sales                                                  | 0800 970 3390                            |
| British Virgin Islands        | Technical Support,<br>Customer Service, Sales          | toll-free: 1-866-278-6820                |
| Brunei Country Code: 473      | Technical Support<br>(Penang, Malaysia)                | 604 633 4966                             |
| Country Code: 673             | Customer Service                                       | 604 633 3101                             |

|                                | (Penang, Malaysia)                                                                  | or toll-free: 801 1012                       |
|--------------------------------|-------------------------------------------------------------------------------------|----------------------------------------------|
|                                | Transaction Sales                                                                   | 604 633 3101                                 |
| Canada (North York,            | (Penang, Malaysia) Online Order Status                                              | or toll-free: 801 101:<br>www.dell.ca/ostatu |
| Ontario)                       | Online Support                                                                      | support.ca.dell.com                          |
| International Access Code: 011 | AutoTech (automated<br>Hardware and Warranty<br>Support)                            | toll-free: 1-800-247-9362                    |
|                                | Customer Service                                                                    |                                              |
|                                | Home/Home Office                                                                    | toll-free: 1-800-847-4096                    |
|                                | Small Business                                                                      | toll-free: 1-800-906-3355                    |
|                                | Medium/Large Business,<br>Government, Education                                     | toll-free: 1-800-387-575                     |
|                                | Hardware Warranty<br>Phone Support                                                  |                                              |
|                                | XPS Computers Only                                                                  | toll-free: 1-866-398-897                     |
|                                | Computers for Home/Home Office                                                      | toll-free: 1-800-847-4096                    |
|                                | Computers for<br>Small/Medium/Large<br>Business, Government                         | toll-free: 1-800-387-575                     |
|                                | Printers, Projectors,<br>Televisions, Handheld,<br>Digital Jukebox, and<br>Wireless | 1-877-335-576                                |
|                                | Sales                                                                               |                                              |
|                                | Home and Home Office<br>Sales                                                       | toll-free: 1-800-999-335                     |
|                                | Small Business                                                                      | toll-free: 1-800-387-575                     |
|                                | Medium/Large Business,<br>Government                                                | toll-free: 1-800-387-5755                    |
|                                | Spare Parts and<br>Extended Service                                                 | 1 866 440 335                                |
| Cayman Islands                 | Online Support                                                                      | la-techsupport@dell.com                      |
|                                | Technical Support,<br>Customer Service, Sales                                       | 1-877-262-541!                               |
| Chile (Santiago)               | Online Support                                                                      | www.dell.com/c                               |
| Country Code: 56               |                                                                                     | la-techsupport@dell.con                      |
| City Code: 2                   | Sales and Customer<br>Support                                                       | toll-free: 1230-020-339'<br>or 800-20-138:   |
| China (Xiamen)                 | Online Support                                                                      | support.dell.com.c                           |
| Country Code: 86               | Technical Support E-mail                                                            | cn_support@dell.con                          |
|                                | Customer Service E-mail                                                             | customer_cn@dell.com                         |
| City Code: 592                 | Technical Support Fax                                                               | 592 818 135                                  |
|                                | Technical Support - XPS computers only                                              | toll-free: 800 858 054                       |
|                                | Technical Support - Dell™<br>Dimension™ and Dell<br>Inspiron™                       | toll-free: 800 858 2969                      |
|                                | Technical Support – Dell OptiPlex™, Dell Latitude™, and Dell Precision™             | toll-free: 800 858 095                       |
|                                | Technical Support –<br>Servers and Storage                                          | toll-free: 800 858 096                       |
|                                | Technical Support –<br>Projectors, PDAs,<br>Switches, Routers, etc.                 | toll-free: 800 858 2920                      |
|                                | Technical Support -<br>Printers                                                     | toll-free: 800 858 231                       |
|                                | Customer Service                                                                    | toll-free: 800 858 206                       |
|                                | Customer Service Fax                                                                | 592 818 130                                  |
|                                | Home and Small Business                                                             | toll-free: 800 858 222                       |
|                                | Preferred Accounts<br>Division                                                      | toll-free: 800 858 255                       |
|                                | Large Corporate<br>Accounts GCP                                                     | toll-free: 800 858 2055                      |
|                                | Large Corporate<br>Accounts Key Accounts                                            | toll-free: 800 858 2628                      |
|                                | Large Corporate<br>Accounts North                                                   | toll-free: 800 858 2999                      |
|                                | Accounts North                                                                      |                                              |

|                               | Accounts North<br>Government and<br>Education                             |                                      |
|-------------------------------|---------------------------------------------------------------------------|--------------------------------------|
|                               | Large Corporate<br>Accounts East                                          | toll-free: 800 858 2020              |
|                               | Large Corporate<br>Accounts East<br>Government and<br>Education           | toll-free: 800 858 2669              |
|                               | Large Corporate<br>Accounts Queue Team                                    | toll-free: 800 858 2572              |
|                               | Large Corporate<br>Accounts South                                         | toll-free: 800 858 2355              |
|                               | Large Corporate Accounts<br>West                                          | toll-free: 800 858 2811              |
|                               | Large Corporate<br>Accounts Spare Parts                                   | toll-free: 800 858 2621              |
| Colombia                      | Online Support                                                            | www.dell.com/co                      |
|                               |                                                                           | la-techsupport@dell.com              |
|                               | Technical Support,<br>Customer Service, Sales                             | 01-800-915-4755                      |
| Costa Rica                    | Online Support                                                            | www.dell.com/cr                      |
|                               |                                                                           | la-techsupport@dell.com              |
|                               | Technical Support,<br>Customer Service, Sales                             | 0800-012-0231                        |
| Czech Republic (Prague)       | Online Support                                                            | support.euro.dell.com                |
| International Access Code: 00 |                                                                           | czech_dell@dell.com                  |
| Country Code 420              | Technical Support                                                         | 22537 2727                           |
| Country Code: 420             | Customer Service                                                          | 22537 2707                           |
|                               | Fax                                                                       | 22537 2714                           |
|                               | Techical Fax                                                              | 22537 2728                           |
| Donmark (Cananhagan)          | Switchboard Online Support                                                | 22537 2711                           |
| Denmark (Copenhagen)          | Online Support Technical Support for XPS                                  | support.euro.dell.com<br>7010 0074   |
| International Access Code: 00 | computers onlycomputers only                                              | 7010 0074                            |
| Country Code: 45              | Technical Support                                                         | 7023 0182                            |
|                               | Customer Service –<br>Relational                                          | 7023 0184                            |
|                               | Home/Small Business<br>Customer Service                                   | 3287 5505                            |
|                               | Switchboard - Relational                                                  | 3287 1200                            |
|                               | Switchboard Fax -<br>Relational                                           | 3287 1201                            |
|                               | Switchboard -<br>Home/Small Business                                      | 3287 5000                            |
|                               | Switchboard Fax -<br>Home/Small Business                                  | 3287 5001                            |
| Dominica                      | Online Support                                                            | www.dell.com/dm                      |
|                               |                                                                           | la-techsupport@dell.com              |
|                               | Technical Support,<br>Customer Service, Sales                             | toll-free: 1-866-278-6821            |
| Dominican Republic            | Online Support                                                            | www.dell.com/do                      |
|                               |                                                                           | la-techsupport@dell.com              |
|                               | Technical Support,<br>Customer Service, Sales                             | 1-800-156-1588                       |
| Ecuador                       | Online Support                                                            | www.dell.com/ec                      |
|                               |                                                                           | la-techsupport@dell.com              |
|                               | Technical Support,<br>Customer Service, Sales<br>(calling from Quito)     | toll-free: 999-119-877-655-3355      |
|                               | Technical Support,<br>Customer Service, Sales<br>(calling from Guayaquil) | toll-free: 1800-999-119-877-655-3355 |
| El Salvador                   | Online Support                                                            | www.dell.com/sv                      |
|                               |                                                                           | la-techsupport@dell.com              |
|                               | Technical Support,<br>Customer Service, Sales                             | 800-6132                             |
| Finland (Helsinki)            | Online Support                                                            | support.euro.dell.com                |

|                                |                                               | fi_support@dall_cam                    |
|--------------------------------|-----------------------------------------------|----------------------------------------|
| International Access Code: 990 | Technical Support                             | fi_support@dell.com<br>0207 533 555    |
| ,,,,                           | Customer Service                              | 0207 533 535                           |
| Country Code: 358              | Switchboard                                   | 0207 533 538                           |
| City Code: 9                   | Fax                                           | 0207 533 535                           |
|                                | Sales under 500                               | 0207 533 530                           |
|                                | employees                                     | 0207 333 340                           |
|                                | Sales over 500<br>employees                   | 0207 533 533                           |
| France (Paris) (Montpellier)   | Online Support:                               | support.euro.dell.com                  |
| International Access Code: 00  | Technical Support for XPS computers only      | 0825 387 129                           |
| Country Code: 33               | Home and Small<br>Business                    |                                        |
| City Codes: (1) (4)            | Technical Support                             | 0825 387 270                           |
| , (1, (1,                      | Customer Service                              | 0825 823 833                           |
|                                | Switchboard                                   | 0825 004 700                           |
|                                | Switchboard (calls from                       | 04 99 75 40 00                         |
|                                | outside of France)                            | 013370 1000                            |
|                                | Sales                                         | 0825 004 700                           |
|                                | Fax                                           | 0825 004 701                           |
|                                | Fax (calls from outside of France)            | 04 99 75 40 01                         |
|                                | Corporate                                     |                                        |
|                                | Technical Support                             | 0825 004 719                           |
|                                | Customer Service                              | 0825 338 339                           |
|                                | Switchboard                                   | 01 55 94 71 00                         |
|                                | Sales                                         | 01 55 94 71 00                         |
|                                | Fax                                           | 01 55 94 71 01                         |
| Germany (Frankfurt)            | Online Support                                | support.euro.dell.com                  |
| International Access Code: 00  |                                               | tech_support_central_europe@dell.com   |
| Country Code: 49               | Technical Support for XPS computers only      | 069 9792 7222                          |
| country code. 49               | Technical Support                             | 069 9792-7200                          |
| City Code: 69                  | Home/Small Business<br>Customer Service       | 0180-5-224400                          |
|                                | Global Segment<br>Customer Service            | 069 9792-7320                          |
|                                | Preferred Accounts                            | 069 9792-7320                          |
|                                | Customer Service  Large Accounts Customer     | 069 9792-7320                          |
|                                | Service Public Accounts Customer              | 069 9792-7320                          |
|                                | Service                                       |                                        |
| _                              | Switchboard                                   | 069 9792-7000                          |
| Greece                         | Online Support                                | support.euro.dell.com                  |
| International Access Code: 00  | Technical Support  Gold Service Technical     | 00800-44 14 95 18<br>00800-44 14 00 83 |
| Country Code: 30               | Support                                       |                                        |
|                                | Switchboard                                   | 2108129810                             |
|                                | Gold Service Switchboard                      | 2108129811                             |
|                                | Sales                                         | 2108129800                             |
|                                | Fax                                           | 2108129812                             |
| Grenada                        | Online Support                                | www.dell.com/gd                        |
|                                |                                               | la-techsupport@dell.com                |
|                                | Technical Support,<br>Customer Service, Sales | toll-free: 1-866-540-3355              |
| Guatemala                      | Online Support                                | www.dell.com/gt                        |
|                                |                                               | la-techsupport@dell.com                |
|                                | Technical Support,<br>Customer Service, Sales | 1-800-999-0136                         |
| Guyana                         | Online Support                                | la-techsupport@dell.com                |
|                                | Technical Support,<br>Customer Service, Sales | toll-free: 1-877-270-4609              |
| Hong Kong                      | Online Support                                | support.ap.dell.com                    |
| Hong Kong                      | Omine Support                                 | support.ap.deir.com                    |

| International Access Code:    |                                                                  | support.dell.com.cn/email                                                                       |
|-------------------------------|------------------------------------------------------------------|-------------------------------------------------------------------------------------------------|
| 001                           | Technical Support - XPS computers only                           | 00852-3416 6923                                                                                 |
| Country Code: 852             | Technical Support – Dimension and Inspiron                       | 00852-2969 3188                                                                                 |
|                               | Technical Support –<br>OptiPlex, Latitude, and<br>Dell Precision | 00852- <b>2969</b> 3191                                                                         |
|                               | Technical Support -<br>Servers and Storage                       | 00852-2969 3196                                                                                 |
|                               | Technical Support -<br>Projectors, PDAs,                         | 00852-3416 0906                                                                                 |
|                               | Switches, Routers, etc.                                          |                                                                                                 |
|                               | Customer Service                                                 | 00852-3416 0910                                                                                 |
|                               | Large Corporate<br>Accounts                                      | 00852- <b>3416 0907</b>                                                                         |
|                               | Global Customer<br>Programs                                      | 00852- <b>3416 0908</b>                                                                         |
|                               | Medium Business Division                                         | 00852-3416 0912                                                                                 |
|                               | Home and Small Business<br>Division                              | 00852- <b>2969 3105</b>                                                                         |
| India                         | Online Support                                                   | support.ap.dell.com                                                                             |
|                               | Portable and Desktop Support                                     |                                                                                                 |
|                               | Desktop Support E-mail                                           | india support daskton@dall.com                                                                  |
|                               | Portable Support E-mail                                          | india_support_desktop@dell.com                                                                  |
|                               | Phone Numbers                                                    | india_support_notebook@dell.com<br>080-25068032 or 080-25068034                                 |
|                               | Filotie Numbers                                                  | or your city STD code + 60003355<br>or toll-free: 1-800-425-8045                                |
|                               | Server Support                                                   |                                                                                                 |
|                               | E-mail                                                           | india_support_Server@dell.com                                                                   |
|                               | Phone Numbers                                                    | 080-25068032 or 080-25068034<br>or your city STD code + 60003355<br>or toll-free: 1800 425 8045 |
|                               | Gold Support Only                                                |                                                                                                 |
|                               | E-mail                                                           | eec_ap@dell.com                                                                                 |
|                               | Phone Numbers                                                    | 080-25068033<br>or your city STD code + 60003355<br>or toll-free: 1-800-425-9045                |
|                               | XPS Support Only                                                 |                                                                                                 |
|                               | E-mail                                                           | Indiaxps_AP@dell.com                                                                            |
|                               | Phone Numbers                                                    | 080-25068066                                                                                    |
|                               | Customer Service                                                 | or toll-free: 1-800-425-2066                                                                    |
|                               | Customer Service  Home and Small Business                        | India_care_HSB@dell.com                                                                         |
|                               | Large Corporate Accounts                                         | toll-free: 1800-4254051<br>India care REL@dell.com                                              |
|                               |                                                                  | toll-free: 1800-4252067                                                                         |
|                               | Sales                                                            | 1000 22 0044                                                                                    |
|                               | Large Corporate<br>Accounts                                      | 1600 33 8044                                                                                    |
|                               | Home and Small Business                                          | 1600 33 8046                                                                                    |
| Ireland (Cherrywood)          | Online Support                                                   | support.euro.dell.com                                                                           |
| International Access Code: 00 |                                                                  | dell_direct_support@dell.com                                                                    |
| Country Code: 353             | Technical Support  XPS computers only                            | 1850 200 722                                                                                    |
| City Code: 1                  | Business computers                                               | 1850 543 543                                                                                    |
| City code. 1                  | Home computers                                                   | 1850 543 543                                                                                    |
|                               | At Home Support                                                  | 1850 200 889                                                                                    |
|                               | Sales                                                            |                                                                                                 |
|                               | Home                                                             | 1850 333 200                                                                                    |
|                               | Small Business                                                   | 1850 664 656                                                                                    |
|                               | Medium Business                                                  | 1850 200 646                                                                                    |
|                               | Large Business                                                   | 1850 200 646                                                                                    |
|                               |                                                                  |                                                                                                 |
|                               | Sales E-mail                                                     | Dell_IRL_Outlet@dell.com                                                                        |

|                               | Business (greater than 200 employees)                                                                 | 1850 200 982                   |
|-------------------------------|----------------------------------------------------------------------------------------------------|--------------------------------|
|                               | General                                                                                               |                                |
|                               | Fax/Sales Fax                                                                                         | 01 204 0103                    |
|                               | Switchboard                                                                                           | 01 204 4444                    |
|                               | U.K. Customer Service<br>(dial within U.K. only)                                                      | 0870 906 0010                  |
|                               | Corporate Customer<br>Service (dial within U.K.<br>only)                                              | 0870 907 4499                  |
|                               | U.K. Sales (dial within U.K. only)                                                                    | 0870 907 4000                  |
| Italy (Milan)                 | Online Support                                                                                        | support.euro.dell.com          |
| International Access Code: 00 | Home and Small                                                                                        |                                |
|                               | Business Technical Support                                                                            | 02 577 826 90                  |
| Country Code: 39              | Customer Service                                                                                      | 02 577 826 90<br>02 696 821 14 |
| City Code: 02                 | Fax                                                                                                   | 02 696 821 13                  |
|                               | Switchboard                                                                                           | 02 696 821 12                  |
|                               | Corporate                                                                                             | 02 030 021 12                  |
|                               | Technical Support                                                                                     | 02 577 826 90                  |
|                               | Customer Service                                                                                      | 02 577 825 55                  |
|                               | Fax                                                                                                   | 02 575 035 30                  |
|                               | Switchboard                                                                                           | 02 577 821                     |
| Jamaica                       | Online Support                                                                                        | la-techsupport@dell.com        |
|                               | Technical Support,<br>Customer Service, Sales                                                         | 1-800-440-9205                 |
|                               | (dial from within Jamaica only)                                                                       |                                |
| Japan (Kawasaki)              | Online Support                                                                                        | support.jp.dell.com            |
| International Access Code:    | Technical Support - XPS computers only                                                                | toll-free: 0120-937-786        |
| Country Code: 81              | Technical Support outside of Japan – XPS computers only                                               | 81-44-520-1235                 |
| City Code: 44                 | Technical Support –<br>Dimension and Inspiron                                                         | toll-free: 0120-198-226        |
|                               | Technical Support outside<br>of Japan – Dimension and<br>Inspiron                                     | 81-44-520-1435                 |
|                               | Technical Support - Dell<br>Precision, OptiPlex, and<br>Latitude                                      | toll-free: 0120-198-433        |
|                               | Technical Support outside<br>of Japan - Dell Precision,<br>OptiPlex, and Latitude                     | 81-44-556-3894                 |
|                               | Technical Support - Dell<br>PowerApp, Dell<br>PowerEdge, Dell<br>PowerConnect, and Dell<br>PowerVault | toll-free: 0120-198-498        |
|                               | Technical Support outside<br>of Japan – PowerApp,<br>PowerEdge,<br>PowerConnect, and<br>PowerVault    | 81-44-556-4162                 |
|                               | Technical Support –<br>Projectors, PDAs, Printers,<br>Routers                                         | toll-free: 0120-981-690        |
|                               | Technical Support outside<br>of Japan – Projectors,<br>PDAs, Printers, Routers                        | 81-44-556-3468                 |
|                               | Faxbox Service                                                                                        | 044-556-3490                   |
|                               | 24-Hour Automated<br>Order Status Service                                                             | 044-556-3801                   |
|                               | Customer Service                                                                                      | 044-556-4240                   |
|                               | Business Sales Division -                                                                             | 044-556-1465                   |
|                               | up to 400 employees  Preferred Accounts Division Sales - over 400                                     | 044-556-3433                   |
|                               | employees  Public Sales - government                                                                  | 044-556-5963                   |
|                               | agencies, educational                                                                                 | 344-330-3903                   |

|                                | institutions, and medical                                                         |                                                         |
|--------------------------------|-----------------------------------------------------------------------------------|---------------------------------------------------------|
|                                | institutions Global Segment Japan                                                 | 044-556-3469                                            |
|                                | Individual User                                                                   | 044-556-1657                                            |
|                                | Individual User Online                                                            | 044-556-2203                                            |
|                                | Sales Individual User Real Site                                                   | 044-556-4649                                            |
|                                | Sales                                                                             |                                                         |
| Korea (Seoul)                  | Online Support                                                                    | support.ap.dell.com                                     |
| International Access Code: 001 | Technical Support for XPS computers only                                          | toll-free: 080-999-0283                                 |
| Country Code: 82               | Technical Support,<br>Customer Service                                            | toll-free: 080-200-3800                                 |
| City Code: 2                   | Technical Support –<br>Dimension, PDA,<br>Electronics, and<br>Accessories         | toll-free: 080-200-3801                                 |
|                                | Sales                                                                             | toll-free: 080-200-3600                                 |
|                                | Fax                                                                               | 2194-6202                                               |
|                                | Switchboard                                                                       | 2194-6000                                               |
| Latin America                  | Customer Technical<br>Support (Austin, Texas,<br>U.S.A.)                          | 512 728-4093                                            |
|                                | Customer Service (Austin, Texas, U.S.A.)                                          | 512 728-3619                                            |
|                                | Fax (Technical Support<br>and Customer Service)<br>(Austin, Texas, U.S.A.)        | 512 728-3883                                            |
|                                | Sales (Austin, Texas,<br>U.S.A.)                                                  | 512 728-4397                                            |
|                                | SalesFax (Austin, Texas,<br>U.S.A.)                                               | 512 728-4600<br>or 512 728-3772                         |
| Luxembourg                     | Online Support                                                                    | support.euro.dell.com                                   |
| International Access Code: 00  | Support                                                                           | 342 08 08 075                                           |
| Country Code: 352              | Home/Small Business<br>Sales                                                      | +32 (0)2 713 15 96                                      |
|                                | Corporate Sales                                                                   | 26 25 77 81                                             |
|                                | Customer Service                                                                  | +32 (0)2 481 91 19                                      |
|                                | Fax                                                                               | 26 25 77 82                                             |
| Malaysia (Penang)              | Online Support                                                                    | support.ap.dell.com                                     |
| International Access Code: 00  | Technical Support - XPS computers only                                            | toll-free: 1 800 885 784                                |
| Country Code: 60               | Technical Support - Dell<br>Precision, OptiPlex, and<br>Latitude                  | toll-free: 1 800 880 193                                |
| City Code: 4                   | Technical Support -<br>Dimension, Inspiron, and<br>Electronics and<br>Accessories | toll-free: 1 800 881 306                                |
|                                | Technical Support -<br>PowerApp, PowerEdge,<br>PowerConnect, and<br>PowerVault    | toll-free: 1800 881 386                                 |
|                                | Customer Service                                                                  | toll-free: 1800 881 306(option6)                        |
|                                | Transaction Sales                                                                 | toll-free: 1 800 888 202                                |
|                                | Corporate Sales                                                                   | toll-free: 1 800 888 213                                |
| Mexico                         | Online Support                                                                    | www.dell.com/mx                                         |
| International Access Code: 00  |                                                                                   | la-techsupport@dell.com                                 |
| Country Code: 52               | Technical Support                                                                 | 001-866-563-4425                                        |
| Country Code. 52               | Sales                                                                             | 50-81-8800<br>or 01-800-888-3355                        |
|                                | Customer Service                                                                  | 001-877-384-8979<br>or 001-877-269-3383                 |
|                                | Main                                                                              | 50-81-8800<br>or 001-800-888-3355<br>or001-866-851-1754 |
| Montserrat                     | Online Support                                                                    | la-techsupport@dell.com                                 |
|                                | Technical Support,<br>Customer Service, Sales                                     | toll-free: 1-866-278-6822                               |
| Niede - de ade Audilles        | Online Support                                                                    | la-techsupport@dell.com                                 |
| Netherlands Antilles           |                                                                                   |                                                         |

| Netherlands (Amsterdam)       | Online Support                                 | support.euro.dell.com                                        |
|-------------------------------|------------------------------------------------|--------------------------------------------------------------|
| International Access Code: 00 | Technical Support for XPS computers only       | 020 674 45 94                                                |
|                               | Technical Support                              | 020 674 45 00                                                |
| Country Code: 31              | Technical Support Fax                          | 020 674 47 66                                                |
| City Code: 20                 | Home/Small Business<br>Customer Service        | 020 674 42 00                                                |
|                               | Relational Customer<br>Service                 | 020 674 4325                                                 |
|                               | Home/Small Business<br>Sales                   | 020 674 55 00                                                |
|                               | Relational Sales                               | 020 674 50 00                                                |
|                               | Home/Small Business<br>Sales Fax               | 020 674 47 75                                                |
|                               | Relational Sales Fax                           | 020 674 47 50                                                |
|                               | Switchboard                                    | 020 674 50 00                                                |
|                               | Switchboard Fax                                | 020 674 47 50                                                |
| New Zealand                   | Online Support                                 | support.ap.dell.com                                          |
| International Access Code: 00 |                                                | support.ap.dell.com/contactus                                |
| Country Code: <b>64</b>       | Technical Support for XPS computers only       | toll-free: 0800 335 540                                      |
|                               | Technical Support,<br>Customer Service, Sales  | 0800 441 567                                                 |
| Nicaragua                     | Online Support                                 | www.dell.com/ni                                              |
|                               |                                                | la-techsupport@dell.com                                      |
|                               | Technical Support,<br>Customer Service, Salesz | 001-800-220-1377                                             |
| Norway (Lysaker)              | Online Support                                 | support.euro.dell.com                                        |
| International Access Code: 00 | Technical Support for XPS computers only       | 815 35 043                                                   |
| Country Code: 47              | Technical Support                              | 671 16882                                                    |
| country code. 47              | Relational Customer<br>Service                 | 671 17575                                                    |
|                               | Home/Small Business<br>Customer Service        | 23162298                                                     |
|                               | Switchboard                                    | 671 16800                                                    |
|                               | Fax Switchboard                                | 671 16865                                                    |
| Panama                        | Online Support                                 | www.dell.com/pa                                              |
|                               |                                                | la-techsupport@dell.com                                      |
|                               | Technical Support,<br>Customer Service, Sales  | 011-800-507-1264                                             |
| Peru                          | Online Support                                 | www.dell.com/pe                                              |
|                               |                                                | la-techsupport@dell.com                                      |
|                               | Technical Support,<br>Customer Service, Sales  | 0800-50-669                                                  |
| Poland (Warsaw)               | Online Support                                 | support.euro.dell.com                                        |
| International Access Code:    |                                                | pl_support_tech@dell.com                                     |
| 011                           | Customer Service Phone                         | 57 95 700                                                    |
| Country Code: 48              | Customer Service                               | 57 95 999                                                    |
| City Code: 22                 | Sales                                          | 57 95 999                                                    |
| City Code. 22                 | Customer Service Fax                           | 57 95 806                                                    |
|                               | Reception Desk Fax                             | 57 95 998                                                    |
|                               | Switchboard                                    | 57 95 999                                                    |
| Portugal                      | Online Support                                 | support.euro.dell.com                                        |
| International Access Code: 00 | Technical Support                              | 707200149                                                    |
| Country Code: 351             | Customer Service                               | 800 300 413                                                  |
|                               | Sales                                          | 800 300 410 or 800 300 411 or<br>800 300 412 or 21 422 07 10 |
|                               | Fax                                            | 21 424 01 12                                                 |
| Puerto Rico                   | Online Support                                 | www.dell.com/pr                                              |
|                               |                                                | la-techsupport@dell.com                                      |
|                               | Technical Support                              | toll-free: 1-866-390-4695                                    |
|                               |                                                | or 1-866-851-1760                                            |
|                               | Customer Service and                           | 1-877-537-3355                                               |

|                                                                                                    | Sales                                                                             |                                   |
|----------------------------------------------------------------------------------------------------|-----------------------------------------------------------------------------------|-----------------------------------|
| St. Kitts and Nevis                                                                                                    | Online Support                                                                    | www.dell.com/kn                   |
|                                                                                                    |                                                                                   | la-techsupport@dell.com           |
|                                                                                                    | Technical Support,<br>Customer Service, Sales                                     | toll-free: 1-866-540-3355         |
| St. Lucia                                                                                                    | Online Support                                                                    | www.dell.com/lc                   |
|                                                                                                    |                                                                                   | la-techsupport@dell.com           |
|                                                                                                    | Technical Support,<br>Customer Service, Sales                                     | toll-free: 1-866-464-4352         |
| St. Vincent and the                                                                                                    | Online Support                                                                    | www.dell.com/vc                   |
| Grenadines                                                                                                    |                                                                                   | la-techsupport@dell.com           |
|                                                                                                    | Technical Support,<br>Customer Service, Sales                                     | toll-free: 1-866-464-4353         |
| Singapore (Singapore)                                                                                                    | NOTE: The phone numbers in this section                                           |                                   |
| International Access Code: 005                                                                                                    | should be called from<br>within Singapore or<br>Malaysia only.                    |                                   |
| Country Code: 65                                                                                                    | Online Support                                                                    | support.ap.dell.com               |
|                                                                                                    | Technical Support - XPS computers only                                            | toll-free: 1800 394 7464          |
|                                                                                                    | Technical Support –<br>Dimension, Inspiron, and<br>Electronics and<br>Accessories | toll-free: 1800 394 7430          |
|                                                                                                    | Technical Support -<br>OptiPlex, Latitude, and<br>Dell Precision                  | toll-free: 1800 394 7488          |
|                                                                                                    | Technical Support –<br>PowerApp, PowerEdge,<br>PowerConnect, and<br>PowerVault    | toll-free: 1800 394 7478          |
|                                                                                                    | Customer Service                                                                  | toll-free: 1800 394 7430(option6) |
|                                                                                                    | Transaction Sales                                                                 | toll-free: 1 800 394 7412         |
|                                                                                                    | Corporate Sales                                                                   | toll-free: 1 800 394 7419         |
| Slovakia (Prague)                                                                                                    | Online Support                                                                    | support.euro.dell.com             |
| International Access Code: 00                                                                                                    |                                                                                   | czech_dell@dell.com               |
|                                                                                                    | Technical Support                                                                 | 02 5441 5727                      |
| Country Code: 421                                                                                                    | Customer Service                                                                  | 420 22537 2707                    |
|                                                                                                    | Fax                                                                               | 02 5441 8328                      |
|                                                                                                    | Tech Fax                                                                          | 02 5441 8328                      |
|                                                                                                    | Switchboard (Sales)                                                               | 02 5441 7585                      |
| South Africa (Johannesburg)                                                                                                    | Online Support                                                                    | support.euro.dell.com             |
| International Access Code:                                                                                                    |                                                                                   | dell_za_support@dell.com          |
| 09/091                                                                                                    | Gold Queue                                                                        | 011 709 7713                      |
|                                                                                                    | Technical Support  Customer Service                                               | 011 709 7710<br>011 709 7707      |
| Country Code: 27                                                                                                    | Sales                                                                             | 011 709 7700                      |
| City Code: 11                                                                                                    | Fax                                                                               | 011 706 0495                      |
|                                                                                                    | Switchboard                                                                       | 011 709 7700                      |
| Southeast Asian and Pacific Countries                                                                                                    | Technical Support,<br>Customer Service, and<br>Sales (Penang, Malaysia)           | 604 633 4810                      |
| Spain (Madrid)                                                                                                    | Online Support                                                                    | support.euro.dell.com             |
| International Access Code: 00                                                                                                    | Home and Small<br>Business                                                        |                                   |
| Country Code: 34                                                                                                    | Technical Support                                                                 | 902 100 130                       |
| , and the second second | Customer Service                                                                  | 902 118 540                       |
| City Code: 91                                                                                                    | Sales                                                                             | 902 118 541                       |
|                                                                                                    | Switchboard                                                                       | 902 118 541                       |
|                                                                                                    | Fax                                                                               | 902 118 539                       |
|                                                                                                    | Corporate                                                                         |                                   |
|                                                                                                    | Technical Support                                                                 | 902 100 130                       |
|                                                                                                    | Customer Service                                                                  | 902 115 236                       |
|                                                                                                    | Switchboard                                                                       | 91 722 92 00                      |
|                                                                                                    | Fax                                                                               | 91 722 95 83                      |
| Sweden (Upplands Vasby)                                                                                                    | Online Support                                                                    | support.euro.dell.com             |

| International Access Code: 00     | Technical Support for XPS                                                                                | 77 134 03 40                                          |
|-----------------------------------|----------------------------------------------------------------------------------------------------|-------------------------------------------------------|
|                                   | computers only Technical Support                                                                         | 08 590 05 199                                         |
| Country Code: 46                  | Relational Customer                                                                                      | 08 590 05 199                                         |
| City Code: 8                      | Home/Small Business Customer Service                                                                     | 08 587 70 527                                         |
|                                   | Employee Purchase                                                                                        | 020 140 14 44                                         |
|                                   | Program (EPP) Support                                                                                    | 20 500 05 504                                         |
|                                   | Technical Support Fax                                                                                    | 08 590 05 594                                         |
|                                   | Sales                                                                                                    | 08 587 705 81                                         |
| Switzerland (Geneva)              | Online Support                                                                                           | support.euro.dell.com                                 |
| International Access Code: 00     | Technical Support for XPS                                                                                | Tech_support_central_Europe@dell.com<br>0848 33 88 57 |
| Country Code: 41                  | computers only                                                                                           |                                                       |
| City Code: 22                     | Technical Support - Home and Small Business                                                              | 0844 811 411                                          |
|                                   | Technical Support -<br>Corporate                                                                         | 0844 822 844                                          |
|                                   | Customer Service - Home and Small Business                                                               | 0848 802 202                                          |
|                                   | Customer Service -<br>Corporate                                                                          | 0848 821 721                                          |
|                                   | Main                                                                                                    | 0848 335 599                                          |
|                                   | Fax                                                                                                    | 022 799 01 90                                         |
|                                   | Sales                                                                                                    | 022 799 01 01                                         |
| Taiwan                            | Online Support                                                                                           | support.ap.dell.com                                   |
| International Access Code:        |                                                                                                    | support.dell.com.cn/email                             |
| 002                               | Technical Support - XPS computers only                                                                   | toll-free: 0080 186 3085                              |
| Country Code: 886                 | Technical Support –<br>OptiPlex, Latitude,<br>Inspiron, Dimension, and<br>Electronics and<br>Accessories | toll-free: 0080 186 1011                              |
|                                   | Technical Support –<br>servers and storage                                                               | toll-free: 0080 160 1256                              |
|                                   | Customer Service                                                                                         | toll-free: 0080 160 1250<br>(option 5)                |
|                                   | Transaction Sales                                                                                        | toll-free: 0080 165 1228                              |
|                                   | Corporate Sales                                                                                          | toll-free: 0080 165 1227                              |
| Thailand                          | Online Support                                                                                           | support.ap.dell.com                                   |
| International Access Code:<br>001 | Technical Support<br>(OptiPlex, Latitude, and<br>Dell Precision)                                         | toll-free: 1800 0060 07                               |
| Country Code: <b>66</b>           | Technical Support<br>(PowerApp, PowerEdge,<br>PowerConnect, and<br>PowerVault)                           | toll-free: 1800 0600 09                               |
|                                   | Customer Service                                                                                         | toll-free: 1800 006 007<br>(option7)                  |
|                                   | Corporate Sales                                                                                          | toll-free: 1800 006 009                               |
|                                   | Transaction Sales                                                                                        | toll-free: 1800 006 006                               |
| Trinidad/Tobago                   | Online Support                                                                                           | www.dell.com/tt                                       |
|                                   | · ·                                                                                                    | la-techsupport@dell.com                               |
|                                   | Technical Support,                                                                                       | 1-888-799-5908                                        |
| Turks and Caicos Islands          | Customer Service, Sales Online Support                                                                   | www.dell.com/tc                                       |
| rui ks ariu CaicUS ISIAIIUS       | Опште заррогт                                                                                            |                                                       |
|                                   |                                                                                                    | la-techsupport@dell.com                               |
|                                   | Technical Support,<br>Customer Service, Sales                                                            | toll-free: 1-877-441-4735                             |
| U.K. (Bracknell)                  | Online Support                                                                                           | support.euro.dell.com                                 |
| International Access Code: 00     |                                                                                                    | dell_direct_support@dell.com                          |
| international access code: 00     | Customer Service Online                                                                                  | support.euro.dell.com/uk/en/ECare/Form/Home.asp       |
| Country Code: 44                  | Sales                                                                                                    |                                                       |
| City Code: 1344                   | Home and Small Business<br>Sales                                                                         | 0870 907 4000                                         |
|                                   | Corporate/Public Sector<br>Sales                                                                         | 01344 860 456                                         |
| l                                 |                                                                                                    |                                                       |

|                                                    | Customer Service                                                      | <u> </u>                                             |
|----------------------------------------------------|-----------------------------------------------------------------------|------------------------------------------------------|
|                                                    | Home and Small Business                                               | 0870 906 0010                                        |
|                                                    | Corporate                                                             | 01344 373 185                                        |
|                                                    | Preferred Accounts (500-<br>5000 employees)                           | 0870 906 0010                                        |
|                                                    | Global Accounts                                                       | 01344 373 186                                        |
|                                                    | Central Government                                                    | 01344 373 193                                        |
|                                                    | Local Government &<br>Education                                       | 01344 373 199                                        |
|                                                    | Health                                                                | 01344 373 194                                        |
|                                                    | Technical Support                                                     |                                                      |
|                                                    | XPS Computers Only                                                    | 0870 366 4180                                        |
|                                                    | Corporate/Preferred<br>Accounts/PAD (1000+<br>employees)              | 0870 908 0500                                        |
|                                                    | Other Dell Products                                                   | 0870 353 0800                                        |
|                                                    | General                                                               |                                                      |
|                                                    | Home and Small Business<br>Fax                                        | 0870 907 4006                                        |
| Uruguay                                            | Online Support                                                        | www.dell.com/uy                                      |
|                                                    |                                                                       | la-techsupport@dell.com                              |
|                                                    | Technical Support,<br>Customer Service, Sales                         | toll- <b>free: 000</b> -413-598-2521                 |
| U.S.A. (Austin, Texas)  International Access Code: | Dell Services for the Deaf,<br>Hard-of-Hearing, or<br>Speech-Impaired | toll-free: 1-877- <b>Dell™TY</b><br>(1-877-335-5889) |
| 011                                                | Fax                                                                   | toll-free: 1-800-727-8320                            |
| Country Code: 1                                    | Technical Support                                                     | support.dell.com                                     |
|                                                    | XPS                                                                   | toll-free: 1-800-232-8544                            |
|                                                    | Home and Home Office                                                  | toll-free: 1-800-624-9896                            |
|                                                    | Portable and Desktop<br>AutoTech                                      | toll-free: 1-800-247-9362                            |
|                                                    | Small Business                                                        | toll-free: 1-800-456-3355                            |
|                                                    | Medium and Large<br>Business                                          | toll-free: 1-877-671-3355                            |
|                                                    | State and Local<br>Government                                         | toll-free: 1-800-981-3355                            |
|                                                    | Federal Government                                                    | toll-free: 1-800-727-1100                            |
|                                                    | Healthcare                                                            | toll-free: 1-800-274-1550                            |
|                                                    | K-12 Education                                                        | toll-free: 1-888-977-3355                            |
|                                                    | Higher Education                                                      | toll-free: 1-800-274-7799                            |
|                                                    | Printers, Projectors, PDAs, and MP3 Players                           | toll-free: 1-877-459-7298                            |
|                                                    | Customer Service                                                      | toll-free: 1-800-624-9897                            |
|                                                    | Automated Order Status                                                | toll-free: 1-800-433-9014                            |
|                                                    | Small Business                                                        | toll-free: 1-800-456-3355                            |
|                                                    | Medium and Large<br>Business                                          | toll-free: 1-877-671-3355                            |
|                                                    | State and Local<br>Government                                         | toll-free: 1-800-981-3355                            |
|                                                    | Federal Government                                                    | toll-free: 1-800-727-1100                            |
|                                                    | Healthcare                                                            | toll-free: 1-800-274-1550                            |
|                                                    | K-12 Education                                                        | toll-free: 1-888-977-3355                            |
|                                                    | Higher Education                                                      | toll-free: 1-800-274-7799                            |
|                                                    | Employee Purchase<br>Program (EPP)                                    | toll-free: 1-800-695-8133                            |
|                                                    | Financial Services                                                    | www.dellfinancialservices.com                        |
|                                                    | Leases and Loans                                                      | toll-free: 1-877-577-3355                            |
|                                                    | Dell Preferred Accounts (DPA)                                         | toll-free: 1-800-283-2210                            |
|                                                    | Sales                                                                 | 1-800-289-3355 or 1-800-879-3355                     |
|                                                    | Dell Outlet Store                                                     | toll-free: 1-888-798-7561                            |
|                                                    |                                                                       |                                                      |

|                     | Software and Peripherals<br>Sales             | toll-free: 1-800-671-3355 |
|---------------------|-----------------------------------------------|---------------------------|
| U.S. Virgin Islands | Online Support                                | www.dell.com/vi           |
|                     |                                               | la-techsupport@dell.com   |
|                     | Technical Support,<br>Customer Service, Sales | toll-free: 1-877-702-4360 |
| Venezuela           | Online Support                                | www.dell.com/ve           |
|                     |                                               | la-techsupport@dell.com   |
|                     | Technical Support,<br>Customer Service, Sales | 0800-100-4752             |

#### **Setting Up Your Monitor Dell™ E178FP Flat Panel Monitor User's Guide**

- Connecting Your Monitor
- Using the Front Panel Buttons
- Using the OSD
- Using the Dell™ Soundbar (Optional)

## **Connecting Your Monitor**

CAUTION: Before you begin any of the procedures in this section, follow the Safety Instruction.

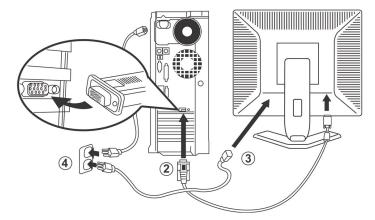

- Turn off your computer and unplug its power cable.
   Connect the blue (analog D-sub) display connector cable to the corresponding video port on the back of your computer. (The graphic is for illustration only. System appearance may varry).
   Connect the power cable for your display to the power port on the back of the display.
   Plug the power cables of your computer and your display into a nearby outlet. Your monitor is equipped with an automatic power supply for a voltage range from 100 to 240 Volt at a frequency of 50/60 Hz. Be sure that your local power is within the supported range. If you are unsure, ask your electricity supplier.
   Turn on your display and computer.

If your monitor displays an image, installation is complete. If it does not display an image, see <u>Troubleshooting</u>.

## **Using the Front Panel Buttons**

Use the control buttons on the front of the monitor to adjust the characteristics of the image being displayed. As you use these buttons to adjust the controls, an OSD shows their numeric values as they change.

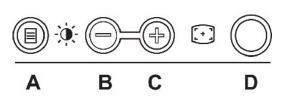

The following table describes the front panel buttons:

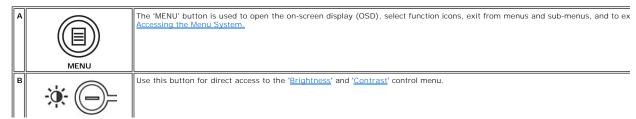

|   | Brightness/Contrast Hot<br>Key |                                                                                                    |
|---|--------------------------------|----------------------------------------------------------------------------------------------------|
|   |                                |                                                                                                    |
| B | ( <del>-</del> +               | Use these buttons to adjust (decrease/increase ranges) items in the OSD.                                                                                                    |
|   | - and + buttons                | NOTE: You can activate automatic scroll feature by pressing and holding either + or - button.                                                                                                    |
| С | <b>⊕</b> □                     | Use this button to activate automatic setup and adjustment. The following dialog will appear on screen as the monitor self-adjus input:                                                           |
|   | Auto Adjust                    | Auto Adjust In Progress                                                                                                    |
|   |                                | Auto Adjustment button allows the monitor to self-adjust to the incoming video signal. After using 'Auto Adjustment', you can monitor by using the 'Pixel Clock' and 'Phase' controls in the OSD. |
|   |                                | NOTE: Auto Adjust will not occur if you press the button while there are no active video input signals, or attached cables.                                                                       |
| D |                                | The green LED indicates the monitor is on and fully functional. An amber LED indicates DPMS power save mode.                                                                                      |
|   | (O)                            | The Power button turns the monitor on and off.                                                                                                    |
|   | Power Button &<br>Indicator    |                                                                                                    |

## On Screen Menu/Display (OSD)

#### **Direct-Access Functions**

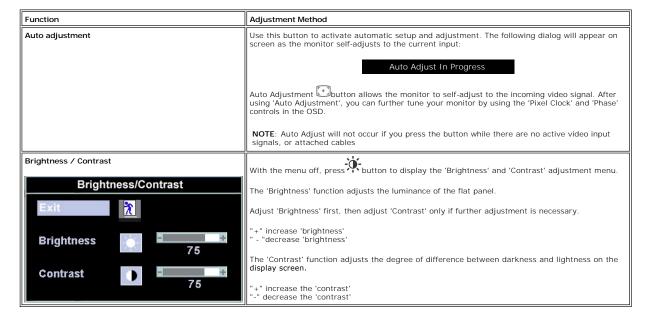

## Using the OSD

#### Accessing the Menu System

1. With the menu off, press the **MENU** button to open the OSD system and display the main features menu.

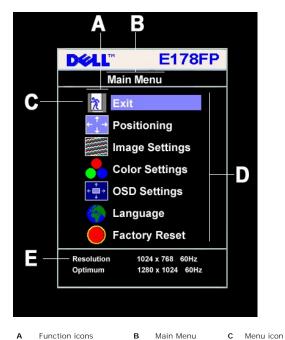

Function icons В Sub-Menu name Resolution

- Press the and + buttons to move between the function icons. As you move from one icon to another, the function name is highlighted to reflect the function or group of functions (sub-menus) represented by that icon. See the table below for a complete list of all the functions available for the monitor.
   Press the MENU button once to activate the highlighted function. Press -/+ to select the desired parameter, press menu to enter the slidebar then use the and + buttons, according to the indicators on the menu, to make your changes.
   Press the MENU button once to return to the main menu to select another function or press the MENU button two or three times to exit from the OSD.

| Icon        | Menu Name<br>and Sub-<br>menus | Description                                                                                                    |  |
|-------------|--------------------------------|----------------------------------------------------------------------------------------------------|--|
| *           | EXIT                           | This is used to exit out of the Main Menu.                                                                                                    |  |
| <b>4 1</b>  | Positioning:                   | 'Positioning' moves the viewing area around on the monitor screen.                                                                                                    |  |
|             |                                | When making changes to either the <b>Horizontal</b> or <b>Vertical</b> settings, no changes occur to the size of the viewing area; the image gets shifted based on what you select.                                                                                                    |  |
|             |                                | Minimum is '0' (-). Maximum is '100' (+).                                                                                                    |  |
|             |                                | Positioning  Exit  Horizontal  Formula Formula Formul |  |
|             | Image<br>settings:             |                                                                                                    |  |
|             | Auto Adjust                    | Even though your computer system can recognize your new flat panel monitor on startup, the 'Auto Adjustment' function will optimize the display settings for use with your particular setup.  NOTE: In most cases, 'Auto Adjust' produces the best image for your configuration; you can directly access this function via Auto Adjustment hotkey.                                                                                                    |  |
| <b>}</b> }} | Pixel Clock                    | The <b>Phase</b> and <b>Pixel Clock</b> adjustments allow you to more closely adjust your monitor to your preference. Select <b>Image Settings</b> in the main OSD to access these settings.  Use the - and + buttons to adjust interference. Minimum: 0 ~ Maximum: 100                                                                                                    |  |

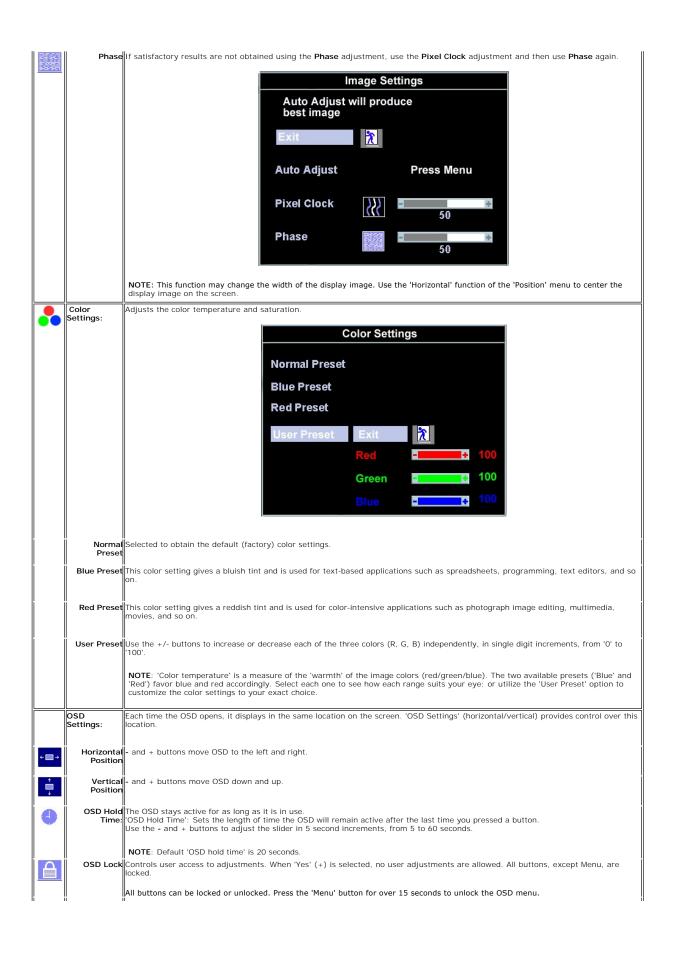

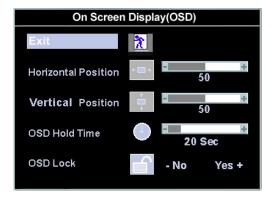

NOTE: When the OSD is locked, pressing the 'Menu' button will take the user directly to the 'OSD settings' menu, with 'OSD Lock' preselected on entry. Select 'No'(-) to unlock and allow user access to all applicable settings.

Language:

Language sets the OSD to display in one of five languages (English, Español, Français, Deutsch, Japanese).

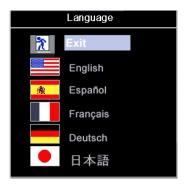

NOTE: The language chosen affects only the language of the OSD. It has no effect on any software running on the computer.

Factory Reset: Factory Reset returns the settings to the factory preset values for the selected group of functions.

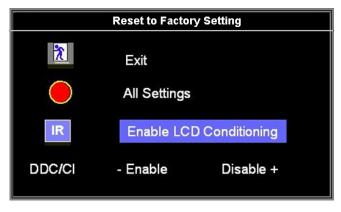

Exit is used to exit out of Factory Reset menu.

For All settings, all user adjustable settings are reset at one time except Language settings.

IR - This feature will help reduce minor cases of image retention.

**Enable LCD Conditioning:** If an image appears to be stuck on the monitor, select **LCD Conditioning** to help eliminate any image retention. Using the LCD Conditioning feature may take several hours. Severe cases of image retention are known as burn-in, the LCD Conditioning feature does not remove burn-in.

NOTE: Use LCD Conditioning only when you experience a problem with image retention.

Below warning message appears once user select "Enable LCD Conditioning":

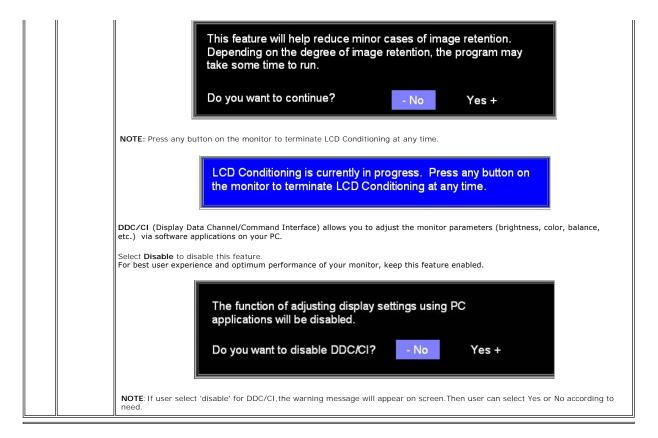

#### **Automatic Save**

With the OSD open, if you make an adjustment and then either proceed to another menu, or exit the OSD, the monitor automatically saves any adjustments you have made. If you make an adjustment and then wait for the OSD to disappear the adjustment will also be saved.

#### **OSD Warning Messages**

A warning message may appear on the screen indicating that the monitor is out of sync.

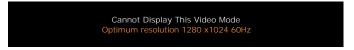

This means that the monitor cannot synchronize with the signal that it is receiving from the computer. Either the signal is too high or too low for the monitor to use. See <a href="Specifications">Specifications</a> for the Horizontal and Vertical frequency ranges addressable by this monitor. Recommended mode is 1280 X 1024 @ 60Hz.

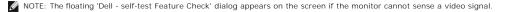

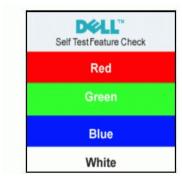

Occasionally, no warning message appears, but the screen is blank. This could also indicate that the monitor is not synchronizing with the computer.

# Using the Dell™ Soundbar (Optional)

The Dell Soundbar is a stereo two channel system adaptable to mount on Dell Flat Panel Displays. The Soundbar has a rotary volume and on/off control to adjust the overall system level, a blue LED for power indication, and two audio headset jacks.

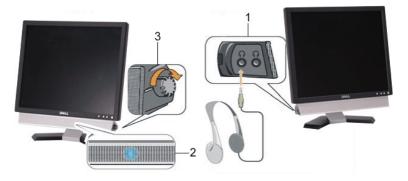

- 1. Headphone connectors
- 2. Power indicator
- 3. Power/Volume control

## Soundbar Attachment to the Monitor

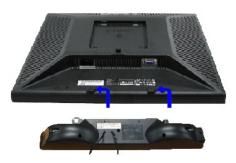

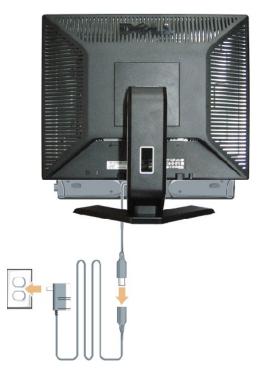

- 1. Working from the rear of the monitor, attach the Soundbar aligning the two slots with the two tabs along the bottom rear of the monitor.
- 2. Slide the Soundbar to the left until it snaps into place.
- 3. Connect the Soundbar with the power brick.
- 4. Plug the power cables of the power brick into a nearby outlet.
- 5. Insert the lime-green mini stereo plug from the rear of the Soundbar into the computer's audio output jack.
- NOTICE: Do not use with any device other than Dell Soundbar.
- NOTE: Soundbar Power Connector 12V DC output is for optional Dell Soundbar only.

## **Product Specific Problems**

Dell™ E178FP Flat Panel Monitor User's Guide

- Monitor Specific Troubleshooting
- Common Problems
- Product Specific Problems

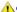

**CAUTION:** Before you begin any of the procedures in this section, follow the <u>Safety Instructions</u>.

## **Monitor Specific Troubleshooting**

#### Self-Test Feature Check (STFC)

Your monitor provides a self-test feature that allows you to check whether your monitor is functioning properly. If your monitor and computer are properly connected but the monitor screen remains dark, run the monitor self-test by performing the following steps:

- Turn off both your computer and the monitor.
- Unplug the video cable from the back of the computer. To ensure proper Self-Test operation, remove the Analog (blue connector) cables from the back of computer.
   Turn on the monitor.

The floating 'Dell™ - Self-Test Feature Check' dialog box should appear on-screen (against a black background) if the monitor cannot sense a video signal and is working correctly. While in self-test mode, the power LED remains green. Also, depending upon the selected input, one of the dialogs shown below will continuously scroll through the screen.

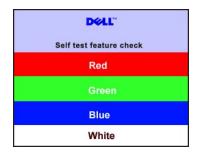

- 4. This box also appears during normal system operation if the video cable becomes disconnected or damaged.5. Turn off your monitor and reconnect the video cable; then turn on both your computer and the monitor.

If your monitor screen remains blank after you use the previous procedure, check your video controller and computer system; your monitor is functioning

#### **OSD Warning Messages**

For OSD-related issues, see OSD Warning Messages

#### **Common Problems**

The following table contains general information about common monitor problems you might encounter.

| COMMON SYMPTOMS         | WHAT YOU EXPERIENCE                  | POSSIBLE SOLUTIONS                                                                                                    |
|-------------------------|--------------------------------------|----------------------------------------------------------------------------------------------------|
| No Video/ Power LED off | No picture, monitor is dead          | Check connection integrity at both ends of the video cable     Electric outlet verification     Ensure power button depressed fully                                                      |
| No Video/ Power LED on  | No picture or no brightness          | Increase brightness & contrast controls     Perform monitor self-test feature check     Check for bent or broken pins                                                                    |
| Poor Focus              | Picture is fuzzy, blurry or ghosting | Press Auto Adjust button     Adjust Phase and Clock controls through OSD     Eliminate video extension cables     Perform monitor reset     Lower video resolution or increase font size |
| Shaky/Jittery Video     | Wavy picture or fine movement        | ı Press Auto Adjust button                                                                                                    |

|                                          |                                                                    | Adjust Phase and Clock controls through OSD     Perform monitor reset     Check environmental factors     Relocate and test in another room                                                                                                    |
|------------------------------------------|--------------------------------------------------------------------|----------------------------------------------------------------------------------------------------|
| Missing Pixels                           | LCD screen has spots                                               | Cycle power on-off     These are pixels that are permanently off and is a natural defect that occurs in LCD technology                                                                                                    |
| Stuck-on Pixels                          | LCD screen has bright spots                                        | Cycle power on-off     These are pixels that are permanently on and is a natural defect that occurs in LCD technology                                                                                                    |
| Brightness Problems                      | Picture too dim or too bright                                      | Perform monitor reset on "All Settings"     Press Auto Adjust button     Adjust brightness & contrast controls                                                                                                    |
| Geometric Distortion                     | Screen not centered correctly                                      | Perform monitor reset on "Position Settings Only"     Press auto-adjust button     Adjust the centering controls     Ensure monitor is in proper video mode                                                                                                    |
| Horizontal/Vertical Lines                | Screen has one or more lines                                       | Perform monitor reset on "All Settings"     Press Auto Adjust button     Adjust Phase and Clock controls via OSD     Perform monitor self-test feature check and determine if these lines are also in self-test mode     Check for bent or broken pins                                                                                                  |
| Sync Problems                            | Screen is scrambled or appears torn                                | Perform monitor reset on "All Settings"     Press Auto Adjust button     Adjust Phase and Clock controls via OSD     Perform monitor self-test feature check to determine if scrambled screen appears in self-test mode     Check for bent or broken pins     Boot up in the "safe mode"                                                                |
| LCD Scratched                            | Screen has scratches or smudges                                    | Turn monitor off and clean the screen     For cleaning instruction, see <u>Caring for your Monitor</u> .                                                                                                    |
| Safety Related Issues                    | Visible signs of smoke or sparks                                   | Do not perform any troubleshooting steps     Monitor needs to be replaced                                                                                                    |
| Intermittent Problems                    | Monitor malfunctions on & off                                      | Ensure monitor is in proper video mode     Ensure video cable connection to computer and to the flat panel is secure     Perform monitor reset on "All Settings"     Perform monitor self-test feature check to determine if the intermittent problem occurs in self-test mode                                                                          |
| Missing Color                            | Picture missing color                                              | Perform monitor self-test feature check     Check connection integrity at both end of the video cable     Check for bent or broken pins                                                                                                    |
| Wrong Color                              | Picture color not good                                             | Change the color to "User Preset"     Adjust R/G/B value of "User Preset"                                                                                                    |
| Image Retention (from a<br>static image) | Faint Shadow from the static image displayed appears on the screen | Use the Power Management feature to turn off the monitor at all times when not in use. Alternatively, use a dynamically changing screensaver left on the monitor for a long period of time.      In OSD Menu, under Reset to Factory Settings, select Enable LCD Conditioning. Using this option may take several hours before the image is eliminated. |
|                                          |                                                                    | NOTE: Image Burn-in is not covered by your warranty.                                                                                                    |

# **Product Specific Problems**

| SPECIFIC SYMPTOMS                                             | WHAT YOU EXPERIENCE                                                                                                 | POSSIBLE SOLUTIONS                                                                                                    |  |
|---------------------------------------------------------------|----------------------------------------------------------------------------------------------------|----------------------------------------------------------------------------------------------------|--|
|                                                               | Image is centered on screen, but does not fill entire viewing area                                                  | Perform monitor reset on "All Settings"                                                                                                    |  |
| Cannot adjust the monitor with the buttons on the front panel | OSD does not appear on the screen                                                                                   | Turn the monitor off and unplug the power cord and then plug back and power on                                                                    |  |
|                                                               | No picture, the LED light is green. When press "+", "-" or "Menu" key, the message " No input signal " will appear. | Move mouse or hit any key on the keyboard on the computer or activate video player, then access the OSD to set both Audio/Video to " off " state. |  |

| No Input Signal whe controls pressed | en user No picture, the LED light is green. When press "+", "-" or "Menu" key, the messa " No input signal " will appear. | 1 Check the signal source Make sure the Computer is not in power saving by moving mouse or pressing any key on the keyboard. 1 Check whether the signal cable is plugged in and seated properly. Re-plug the signal cable if necessary. 1 Re-boot the computer or video player. |
|--------------------------------------|----------------------------------------------------------------------------------------------------|----------------------------------------------------------------------------------------------------|
| OSD Lock                             | All buttons are locked except the "menu button. No user adjustments are allowe                                            |                                                                                                    |

# Using Your Monitor Stand Dell™ E178FP Flat Panel Monitor User's Guide

- Attaching the StandOrganizing Your Cables
- ■Using the Tilt
- Removing the Stand

## Attaching the Stand

NOTE: Stand is detached when the monitor is shipped from the factory.

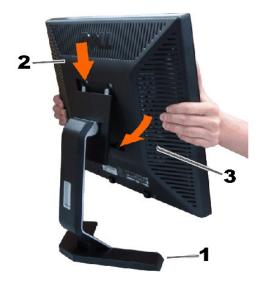

- 1. Place the stand on a flat surface.
- 2. Fit the groove on the back of the monitor onto the two teeth of the upper stand.
- 3. Lower the monitor so that the monitor mounting area snaps on/locks to the stand.

# **Organizing Your Cables**

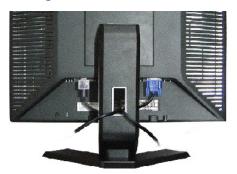

After attaching all necessary cables to your monitor and computer, (See Connecting Your Monitor for cable attachment,) use the cable holder to neatly organize all cables as shown above.

## Using the Tilt

With the built-in pedestal, you can tilt the monitor to best suit your viewing needs.

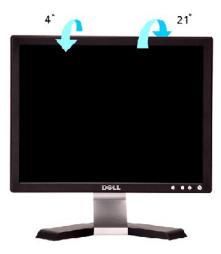

# Removing the Stand

After placing the monitor panel on a soft cloth or cushion, press and hold the LCD removal button, and then remove the stand.

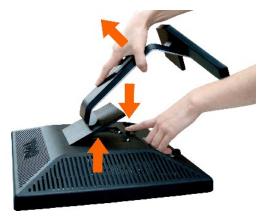

NOTE: To prevent scratches on the LCD screen while removing the stand, ensure that the monitor is placed on a clean surface.